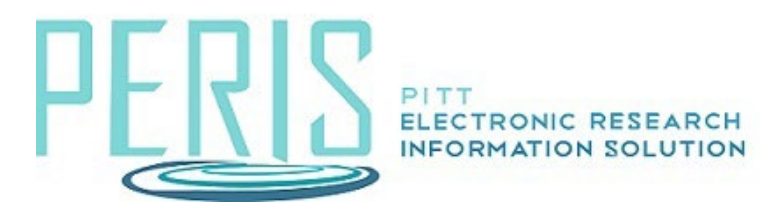

# **Processing a Leter of Intent, Pre-Applica�on, Pre-Proposal, or White Paper**

From the MyFunding tab select Create Funding Proposal.

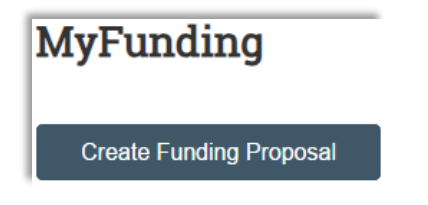

#### The General Proposal Information SmartForm

1. Complete the General Proposal Information SmartForm starting with the Type of Application. Select New.

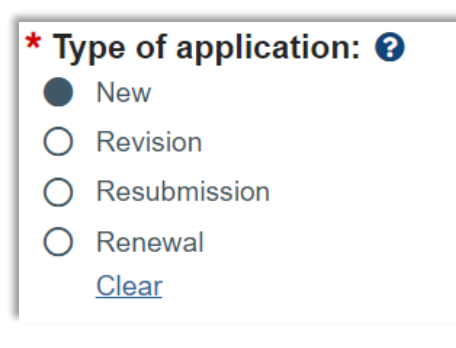

2. Selct Other as the Instrument Type. In the text box specify Letter of Intent, Pre-Application, etc.

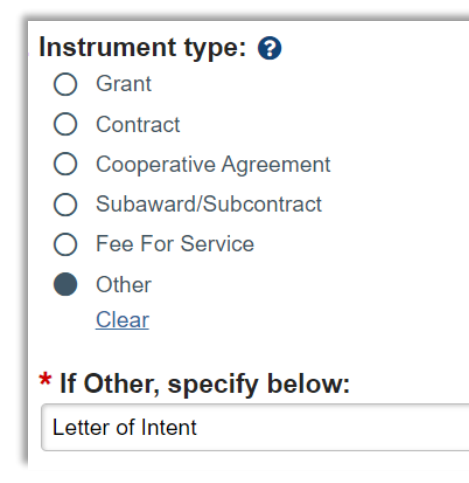

## The Submission Information SmartForm

1. Indicate who will be submitting the proposal.

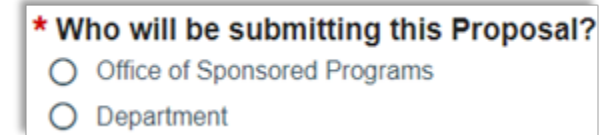

## The Budget Periods and Key Dates SmartForm

1. If a budget is required by the sponsor, indicate the number of periods in the budget. If a budget is not required, remove all budget periods except one.

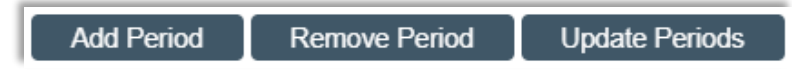

#### **Review the Completion Instructions and click Finish**

### Budget SmartForms

- 1. If the sponsor requires a budget, complete the SmartForms as required for Department and School review. Please refer to the Detailed Budget guide for assistance.
- 2. If the sponsor does not require a budget, enter the following options in the budget SmartForms.
	- a. Select Yes to include a detailed budget on the General Budget Information SmartForm.
	- b. Select Yes to include the budget in the funding proposal on the General Budget Information SmartForm.
	- c. The Personnel and General Costs can be le� with zeros.